# **Instruction to the candidates for filling online Registration for Adv. 2/12**

Candidates are required to apply online using the website **www.dsssbonline.nic.in** and click for " Special Registration for Adv. 2/12" .

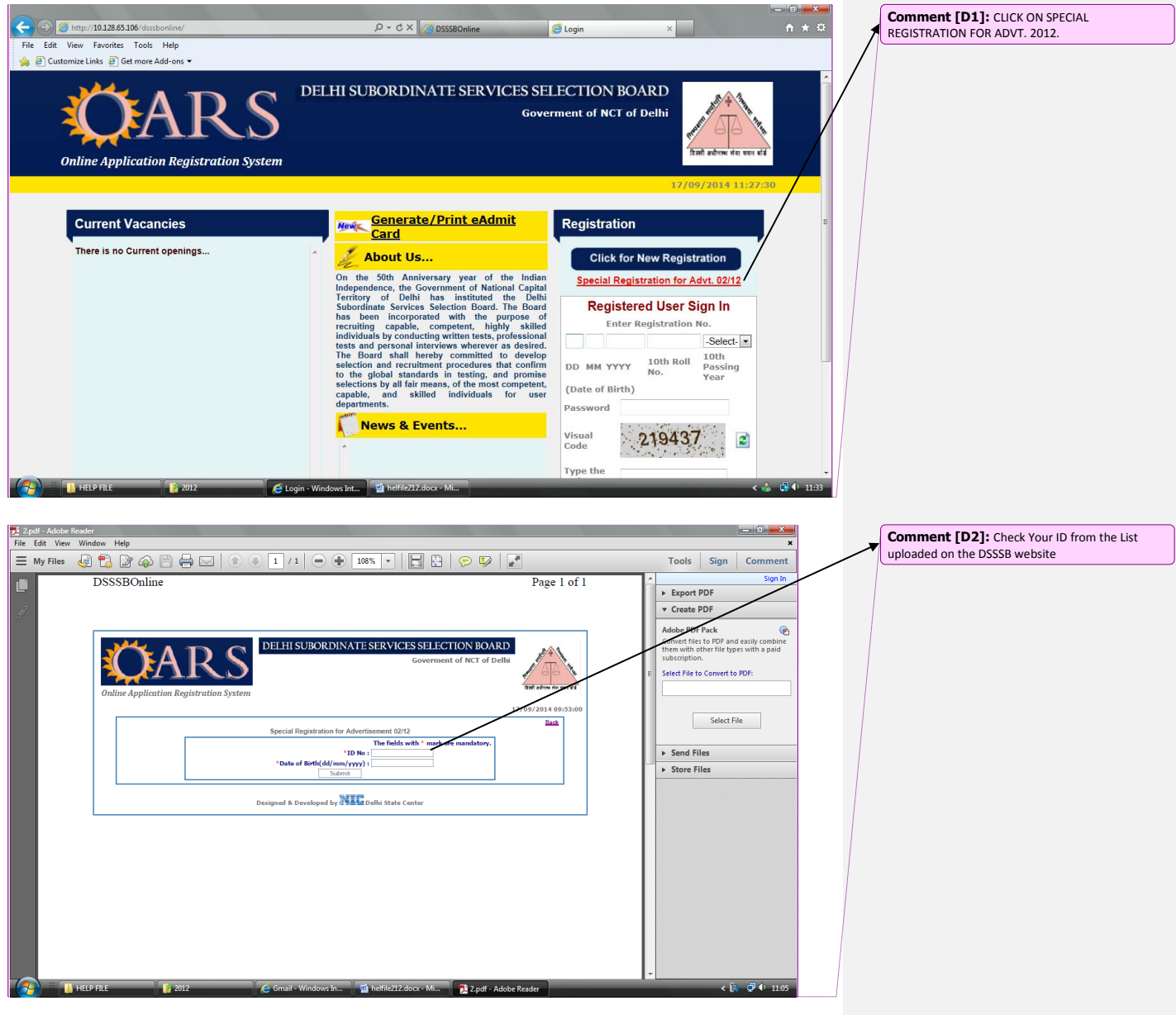

A window will open with ID No. and Date of Birth

**Click :LIST OF [CANDIDATES](http://delhi.gov.in/DoIT/DoIT_DSSSB/pdf/PGTLIST.pdf) APPLIED FOR PGT POSTS OF ADV.02/12 LIST OF [CANDIDATES](http://delhi.gov.in/wps/wcm/connect/d2458e004502c6a3a924bfa64082a70b/List+of+General+Candidates+applied+for+the+Post+of+LDC.pdf?MOD=AJPERES&lmod=-352979230) APPLIED FOR LDC POST CODES 48/12 & 68/12 LIST OF [CANDIDATES](http://delhi.gov.in/wps/wcm/connect/72922e004505a18eb4f6bfa64082a70b/LIST+OF+CANDIDATES+APPLIED+FOR+THE+POST+OF+LD1.pdf?MOD=AJPERES&lmod=-352979230) APPLIED FOR LDC POST CODES 52/12 & 157/12 LIST OF APPLICANTS APPLIED FOR POST JE(E&M) [POST CODE 014/12](http://www.delhi.gov.in/wps/wcm/connect/3a011f8045116bfc9c48bfa64082a70b/014.pdf?MOD=AJPERES&lmod=-353514603) LIST OF CANDIDATES APPLIED [FOR MOTOR VEHICLE](http://www.delhi.gov.in/wps/wcm/connect/3026e7004511418c9b55bfa64082a70b/MVI.pdf?MOD=AJPERES&lmod=-353514603) NSPECTOR POST CODE 21/12**

Candidates will be required to complete the Online Application Form, the instructions available in the above mentioned site through drop down menus. The time cap to fill complete online application is 30 minutes.

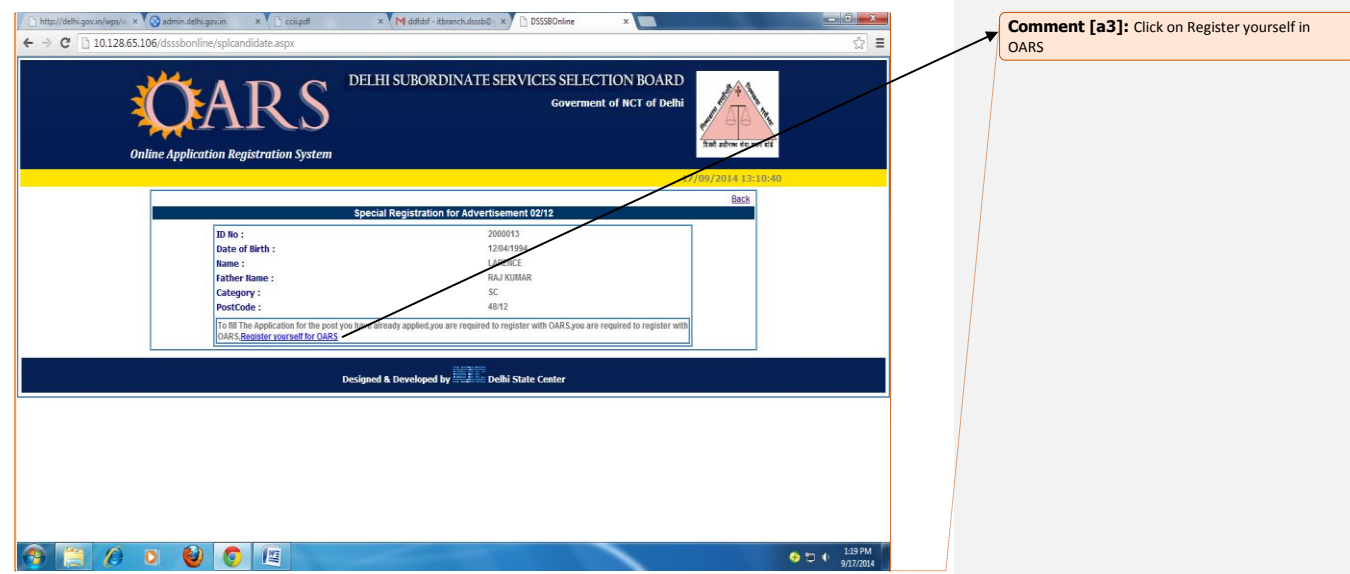

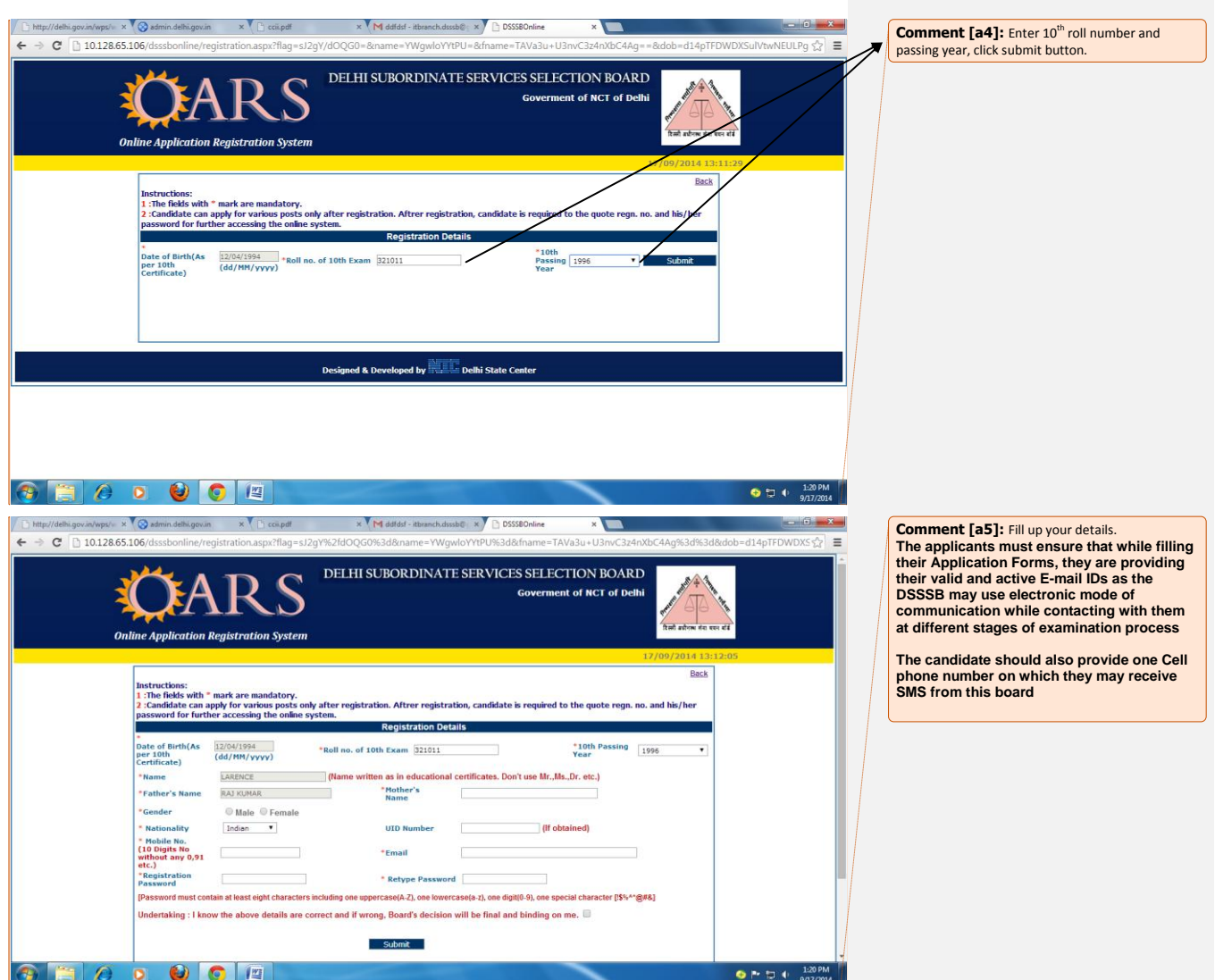

Before start filling up of Online Application the candidate must have his/her photograph and signature duly scanned in the jpg format in such a manner that each file should not exceed 100 KB. However, it must not be less than 25 KB in size for the photograph and 10 KB for the signature (also see guidelines for uploading photograph and signature image, uneven size and blurred photographs are not allowed)

- The Online Applications Form can be filled upto the last date of Advertisement for the post after which link will be disabled.
- Applicants should avoid submitting multiple applications. However, if due to any unavoidable circumstances, any applicant submits multiple applications, then he/she must ensure that the Applications with higher RID (Registration ID) is complete in all respect. In case of multiple Applications, the Applications with higher RID shall be entertained by the DSSSB. The earlier Application shall stand rejected and fee paid against one RID(Registration ID) shall not be adjusted against any other RID (Registration ID).
- The applicants must ensure that while filling their Application Forms, they are providing their valid and active E-mail IDs as the DSSSB may use electronic mode of communication while contacting with them at different stages of examination process.
- The candidate should also provide one Cell phone number on which they may receive SMS from this board.
- The applicants are advised to check their emails at regular intervals and ensure that the email address ending with @nic.in are directed to their inbox folder and not to the SPAM folder or any other folder.
- Candidate are strongly advised to apply online well in time without waiting for the last date for submission of Online Applications.
- When the Application process is complete, the candidates are advised to check present position of Application from status box.

# **Guidelines for scanning and Uploading of Photograph and Signature**

Before applying online the candidate will be required to have a scanned (digital) image of his/her photograph and signature as per the specifications given below.

#### **Photograph Image:**

- a. Photograph must be a recent passport size color picture and clearly showing the face .
- b. Make sure that the picture is in bright color, taken against a light-colored, preferably white, background.
- c. Allowed Photo Size 3.5 cm x 4.5 cm.
- d. Size of file should be between 25kb-100 kb.
- e. Ensure that the size of the scanned image is not more than 100KB. If the size of the file is more than 100 KB, then adjust the settings of the scanner such as the DPI resolution, no. of colors etc., during the process of scanning. For resizing of your photo, you may use internet tools i.e. Windows paint and Windows picture manager etc.

## **Signature Image:**

- a. The applicant has to sign on white paper with Black Ink/ Gel pen.
- b. The signature must be signed only by the applicant and not by any other person.
- c. Dimensions 3.5 cm x 1.5cm (preferred).
- d. Size of file should be between ( 10KB 50KB).

## **Procedure for Uploading the Photograph and Signature**

- a. There will be two separate links for uploading Photograph and Signature.
- b. Click on the respective link "Upload Photograph / Signature".
- c. Browse and Select the location where the Scanned Photograph / Signature file has been saved.
- d. Select the file by clicking on it.
- e. Click the 'Upload' button.

Your Online Application will not be registered unless you upload your photograph and signature as specified.

#### **Note:**

- In case the face in the photograph or signature is unclear the candidate's application may be rejected.
- After registering online candidates are advised to take a printout of their system generated online application forms.

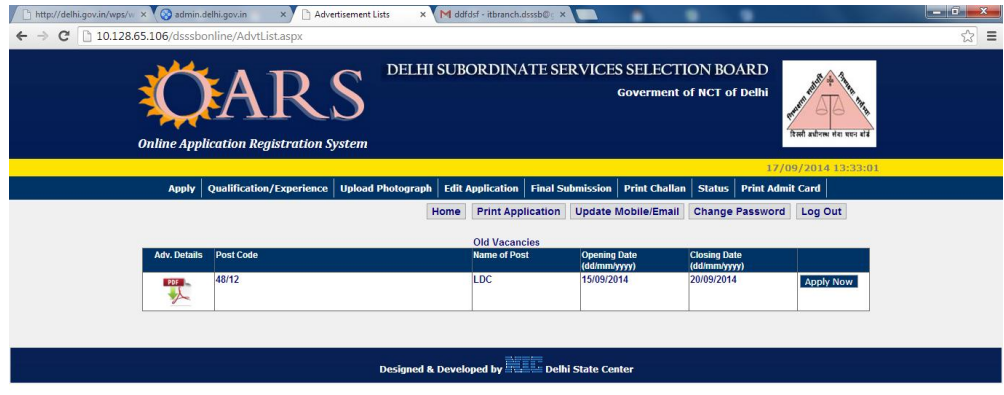

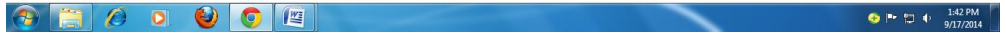

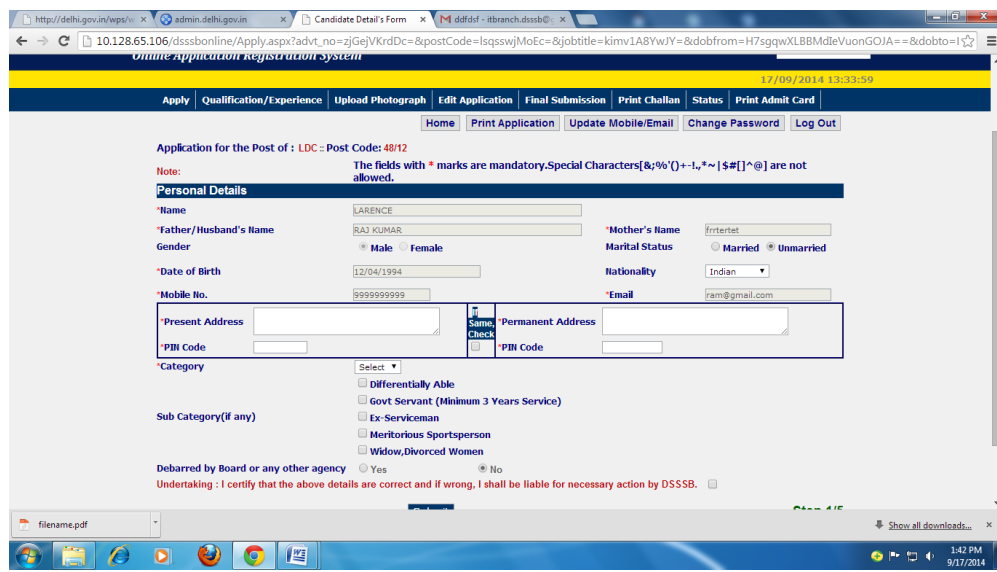

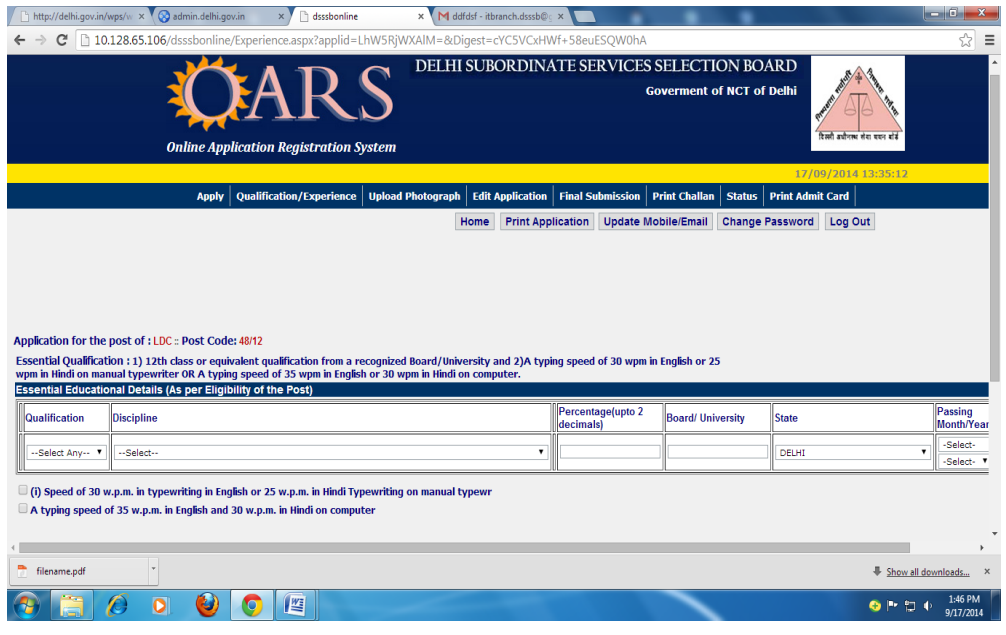

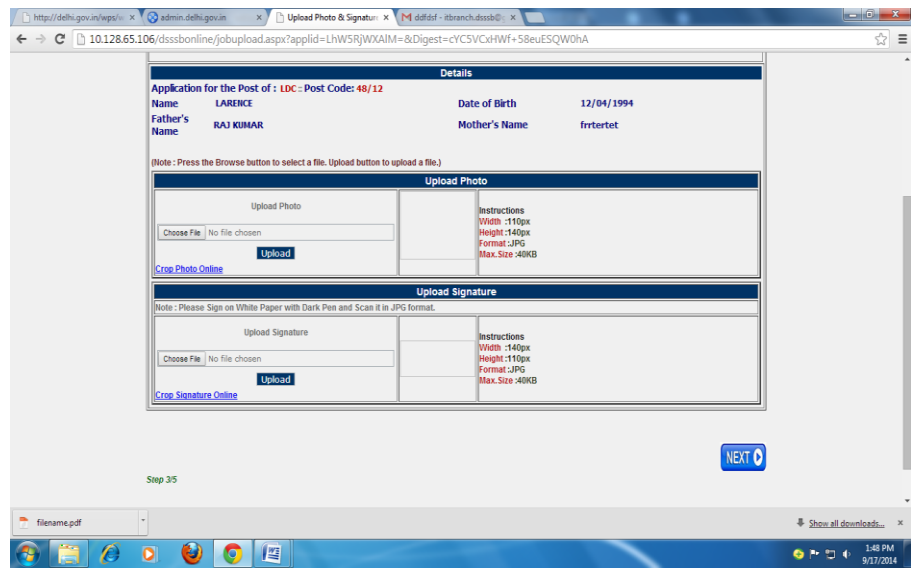